1.) Go t[o https://exchange.yieldfields.finance/farms](https://exchange.yieldfields.finance/farms) and search for the **BEET-BNB Farm** then connect your metamask wallet.

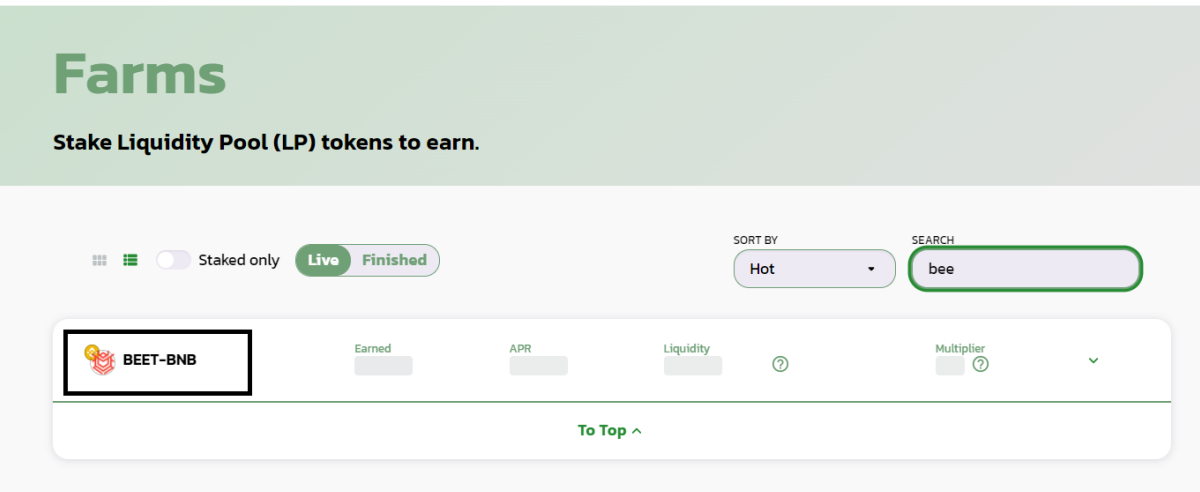

2.) Enable the BEET-BNB Farm by clicking on **Enable** and then confirm to give permissions.

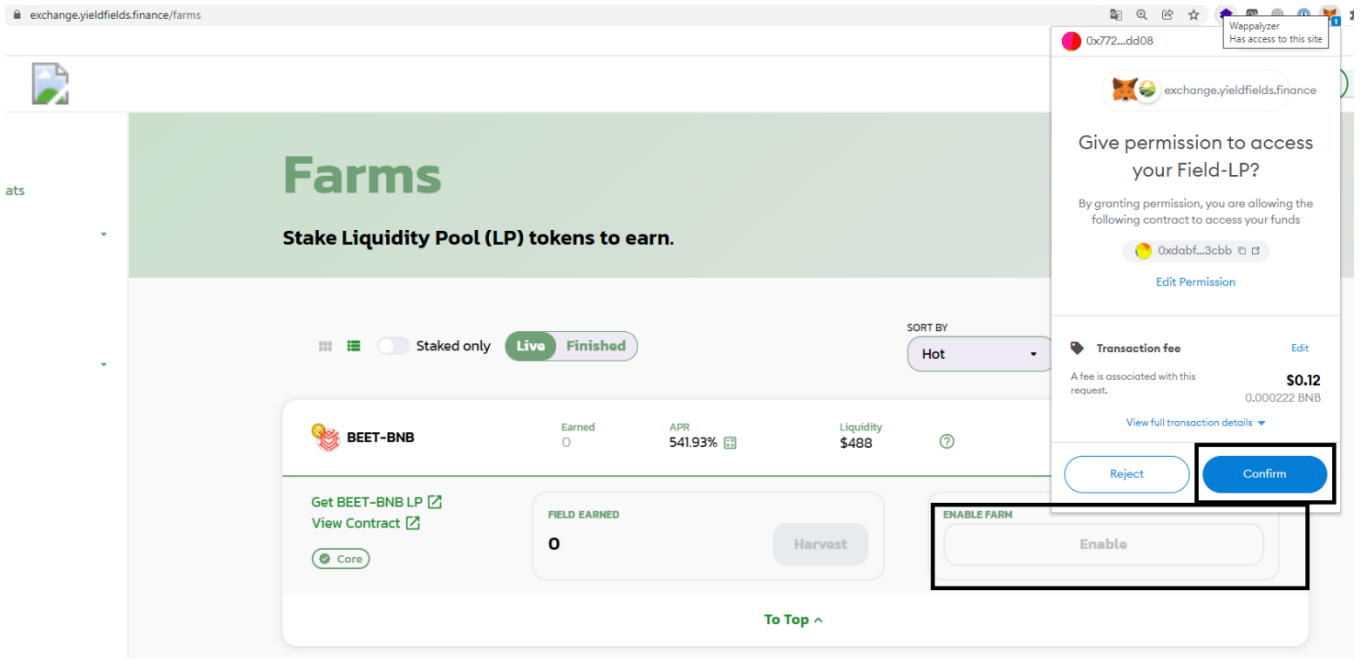

## 3.) After Enabling the Farm, click on **Get BEET-BNB LP**

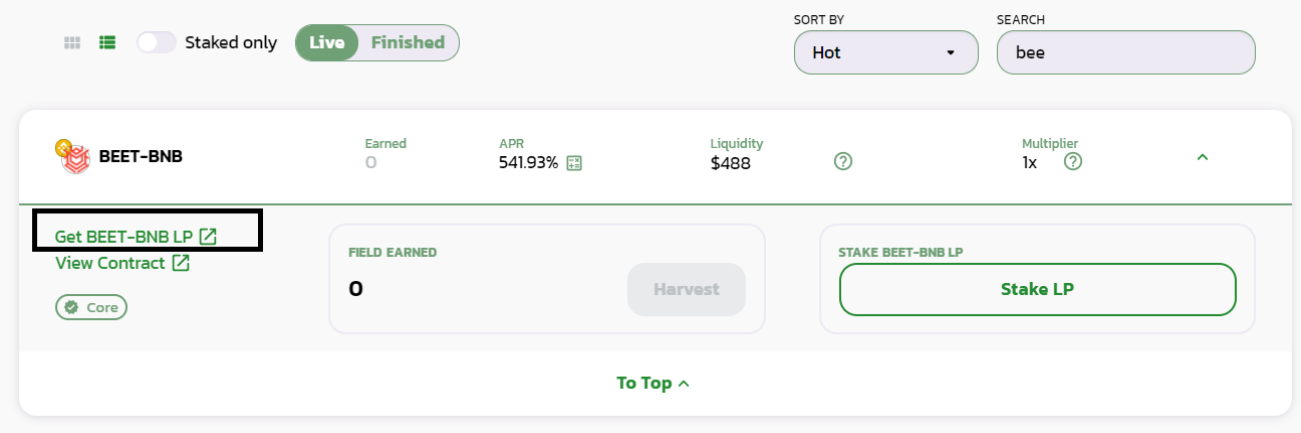

4.) Add Liquidity by inputting the amount of BNB to add to the pool. The corresponding Beet will be auto-generated.

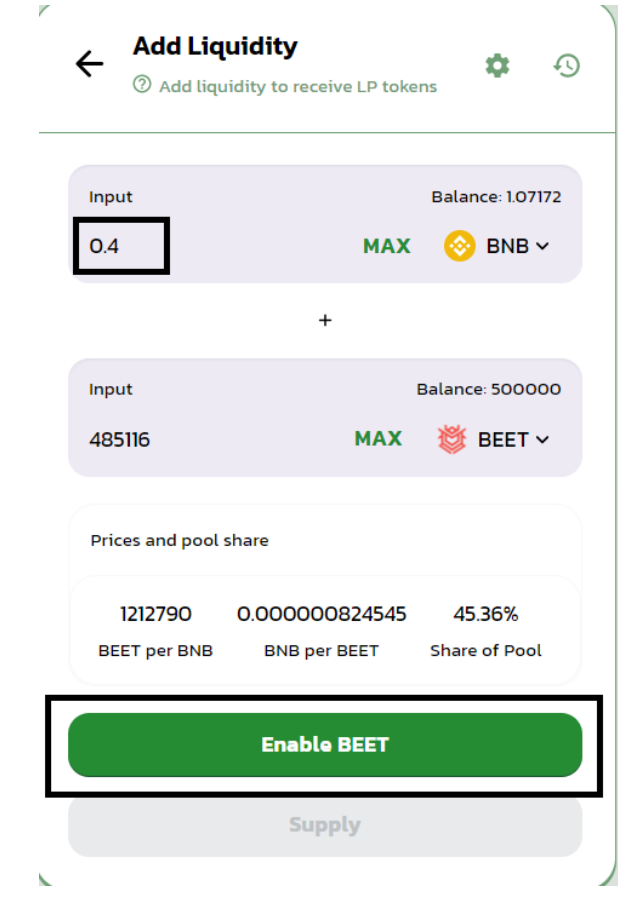

5.) Click on **Enable BEET** and confirm the permissions.

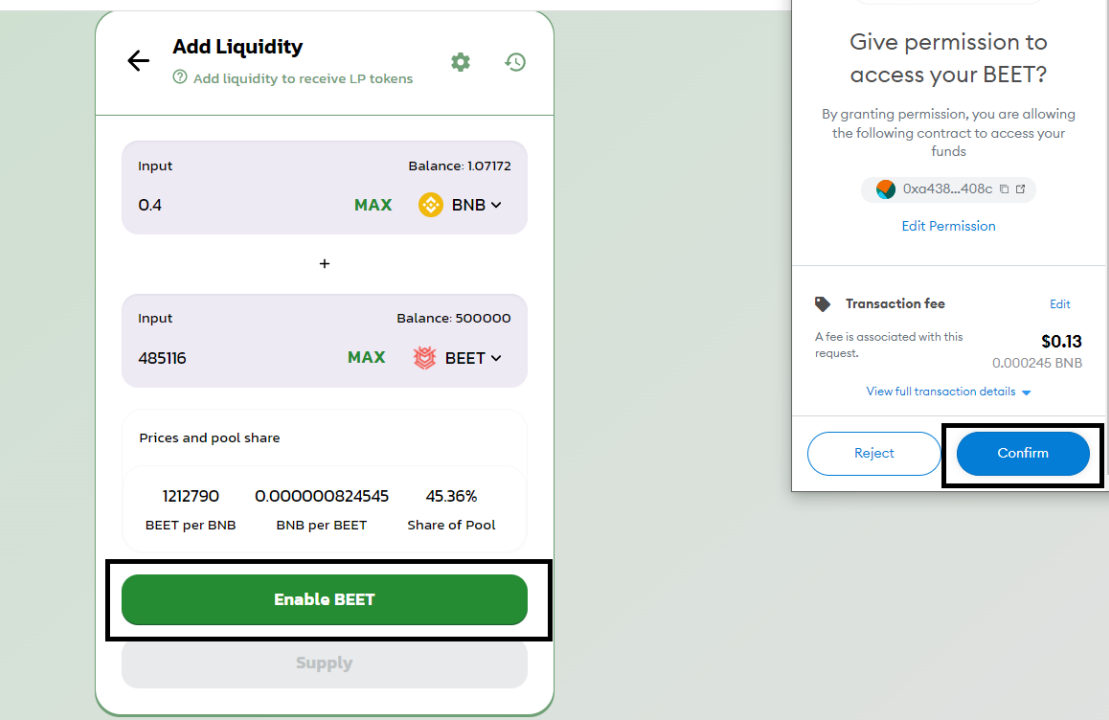

6.) Click on **Supply** and **Confirm the supply** to add to the farm.

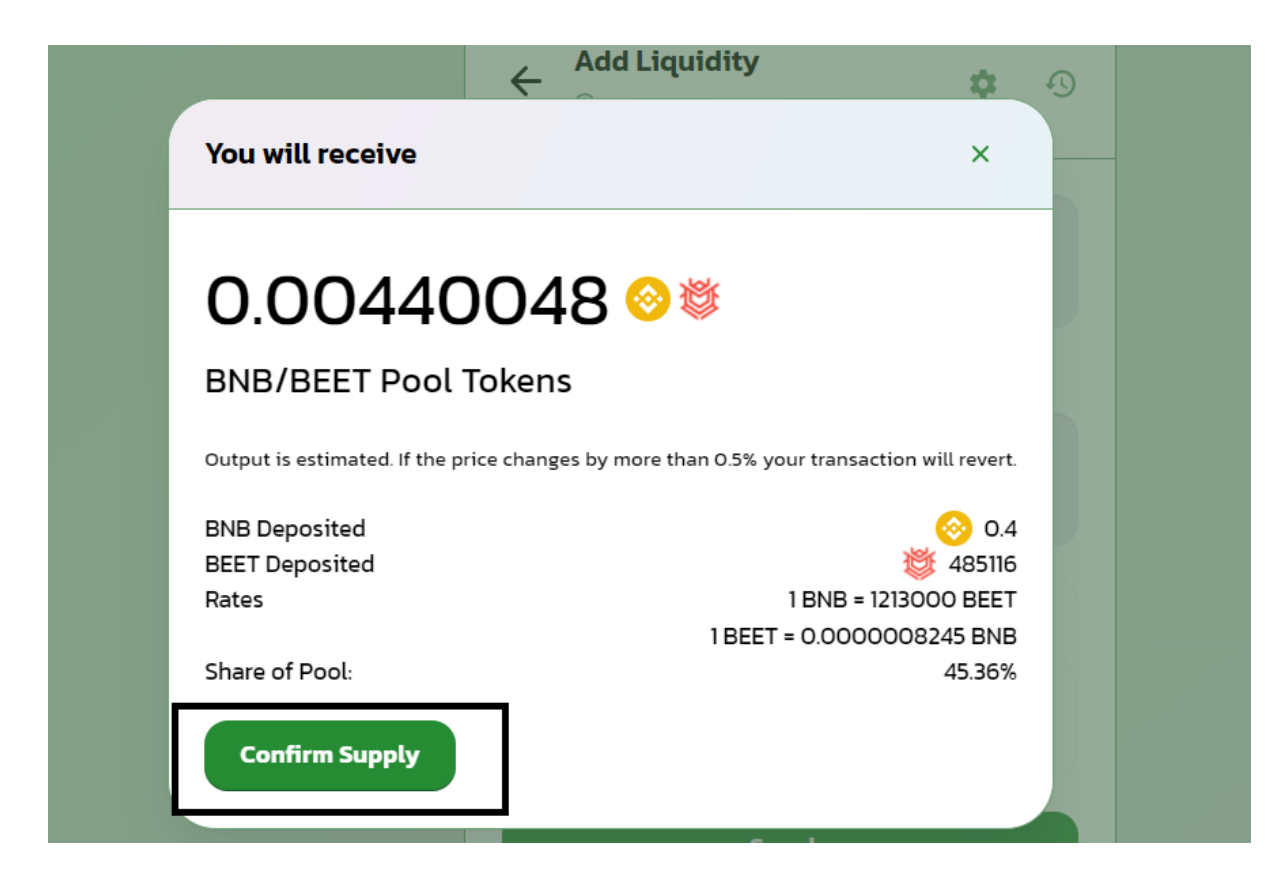

7.) After Supplying the BNB and BEET, go back to the FARM Section and click on **Stake LP**

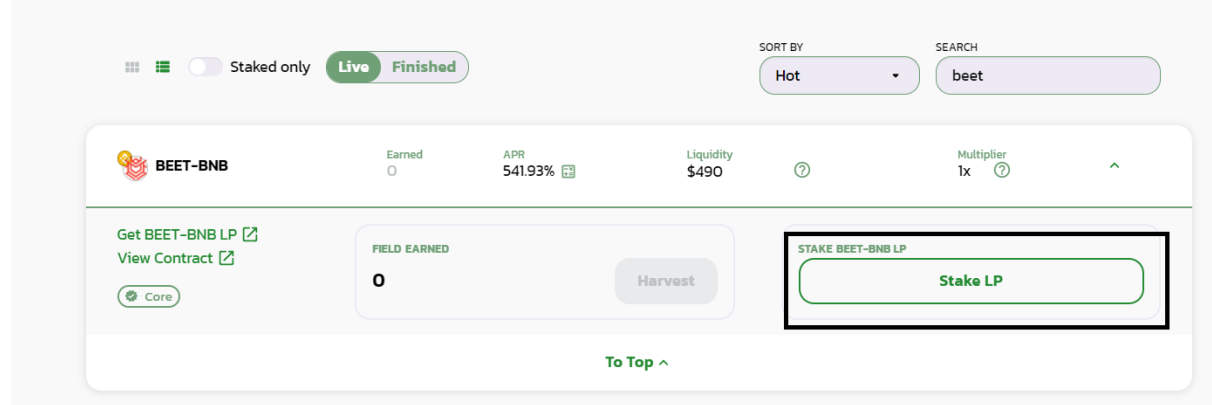

8.) Click on confirm to complete the transaction

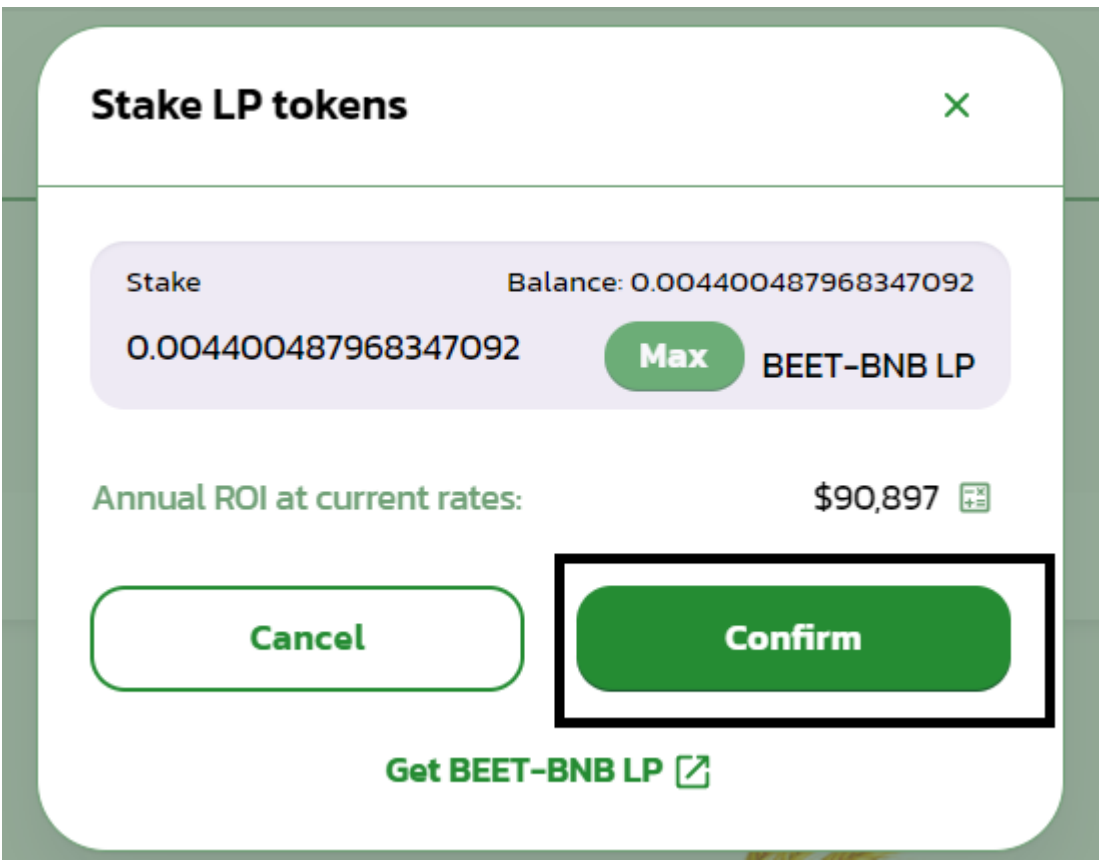